## **راهنمای مشاهده ویدیوهای آنالین**

پژوهشکده حقوقی شهردانش

همه دوره ها با استفاده از نرم افزار اسپات پیلر و کد الیسنس داده شده قابل استفاده میباشد. برای استفاده از نرم افزار به **راهنما** مراجعه کنید.

 **راهنمای مشاهده ویدیوهای آنالین :** اسپات پلیر فقط بر روی پلتفرم های زیر و نسخه های جدیدتر آنها قابلیت اجرا دارد و به هیچ وجه امکان اجرای آن بر روی نسخه های قدیمیتر وجود نخواهد داشت:

- Windows 7 Service Pack 1
- MacOs 10.13
- Ubuntu 18.04
- Android 5
- **IOS 9**
- Chrome 57 / Firefox 52 / Safari 11
	- .1 پس از پرداخت و خرید ، صفحه زیر را مشاهده خواهید کرد.
	- .2 در قسمت دانلود پخش کننده نسخه مناسب پلیر خود را انتخاب سپس دانلود و نصب کنید . کد الیسنس شما هم در این صفحه قرار دارد , کد داده شده را کپی کنید.

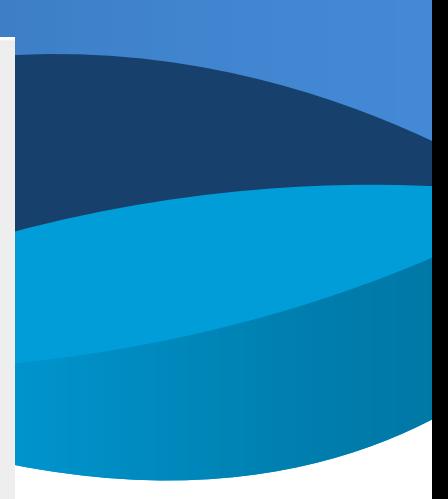

ali@spotplayer.ir  $r \circ r \circ r \circ \psi$ آوریل ۲۰۴۰ تومان ٢٩٩,٩٩٩ پرداخت امن زرين پال

## دوره برنامه نویسی اندروید

 $F \circ F$ 

برای مشاهده ویدیوهای این دوره آموزشی ابتدا پخش کننده را با توجه به سیستم عامل خود دانلود نموده و نصب نمایید. پس از اجرای پلیر، کلید لایسنس را کپی کرده و در بخش باز کردن دوره جدید در فیلد مربوطه کپی کنید و فرم را تایید کنید. پلیر به صورت خودکار ویدیوهای دوره را دانلود و در حین دانلود نمایش میدهد. در صورت که تمایل داشته باشید میتوانید فایل های ویدیو دوره را به صورت مجزا در همین صفحه دانلود کنید. فایل های ویدیویی این مجموعه دارای واترمارک اختصاصی هستند و هر گونه کپی برداری و نشر آن قابل ردگیری بوده و موجب پیگرد قانونی خواهد شد.

## دانلود پخش کننده

I نسخه مناسب پلیر را با توجه به سیستم عامل خود دانلود و نصب کنید. iOS آيفون اندرويد اوبونتو مكينتاش ويندوز 32 ويندوز 64 نسخه 3.6.2.13 نسخه 3.6.2.13 نسخه 3.6.2.13 به زودی به زودی به زودی كليد لايسنس پس از اجرای پخش کننده در قسمت باز کردن دوره جدید کلید لایسنس زیر را کپی و تایید نمایید. 5e9d6d4325791e756c0e9171d0e126365c153eab292f63a33e1ccf3ef9b88dd17acb0e95fe60d86f5f6579 affb75c11846e5ac38f065c825e80c3492528c3d095d3786e9d4fc2d6de1296ed6

.3 وارد نسخه اسپات پلیرکه دانلود کرده اید شوید و روی باز کردن دوره ی جدید کلیک کنید و **کد الیسنس کپی کرده را در این قسمت پیست کنید.**

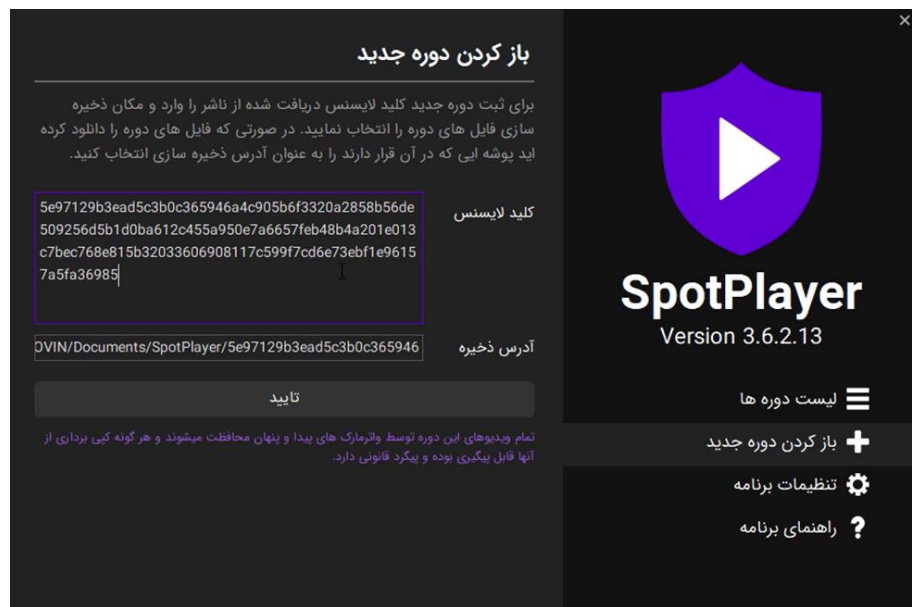

بعد از وارد کردن کد الیسنس دوره برای شما قابل دسترس است و میتوانید بخش مورد نظر خود را انتخاب و مشاهده کنید. در دفعات بعدی استفاده از اسپات پلیر ، نیازی به وارد کردن دوباره کد الیسنس نیست ، کد الیسنس شما در برنامه ذخیره میشود. **دقت کنید که هر الیسنس برای یک نفر طراحی شده است و همه ویدیوها دارای واترمارک اختصاصی با شماره همراه فرد خریدار دارند، که در صورت بخش غیر مجاز وبدیو ها امکان پیگیری ویدیوهای پخش شده را فراهم خواهد کرد.**